## New Save time, have same day access, schedule concurrent Online Subscriptions.

The Suffolk County Clerk's Office now offers **Online Setup** and **Management** of your **Online Records Subscription Service** paying with a credit card *(Visa and MasterCard only)*.

*Log In* using your **User ID** and **Password** (select *Sign up* to create a new account)

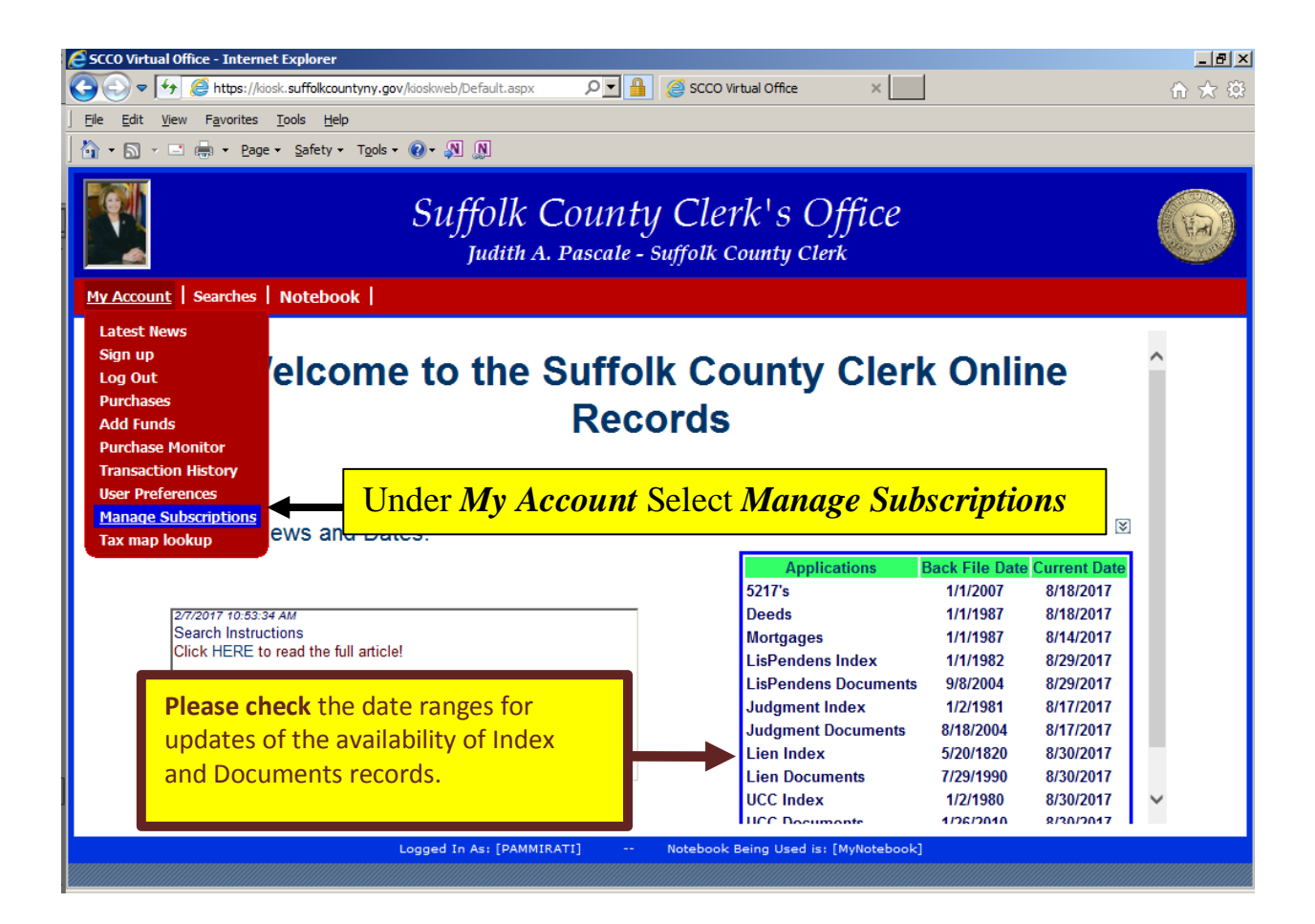

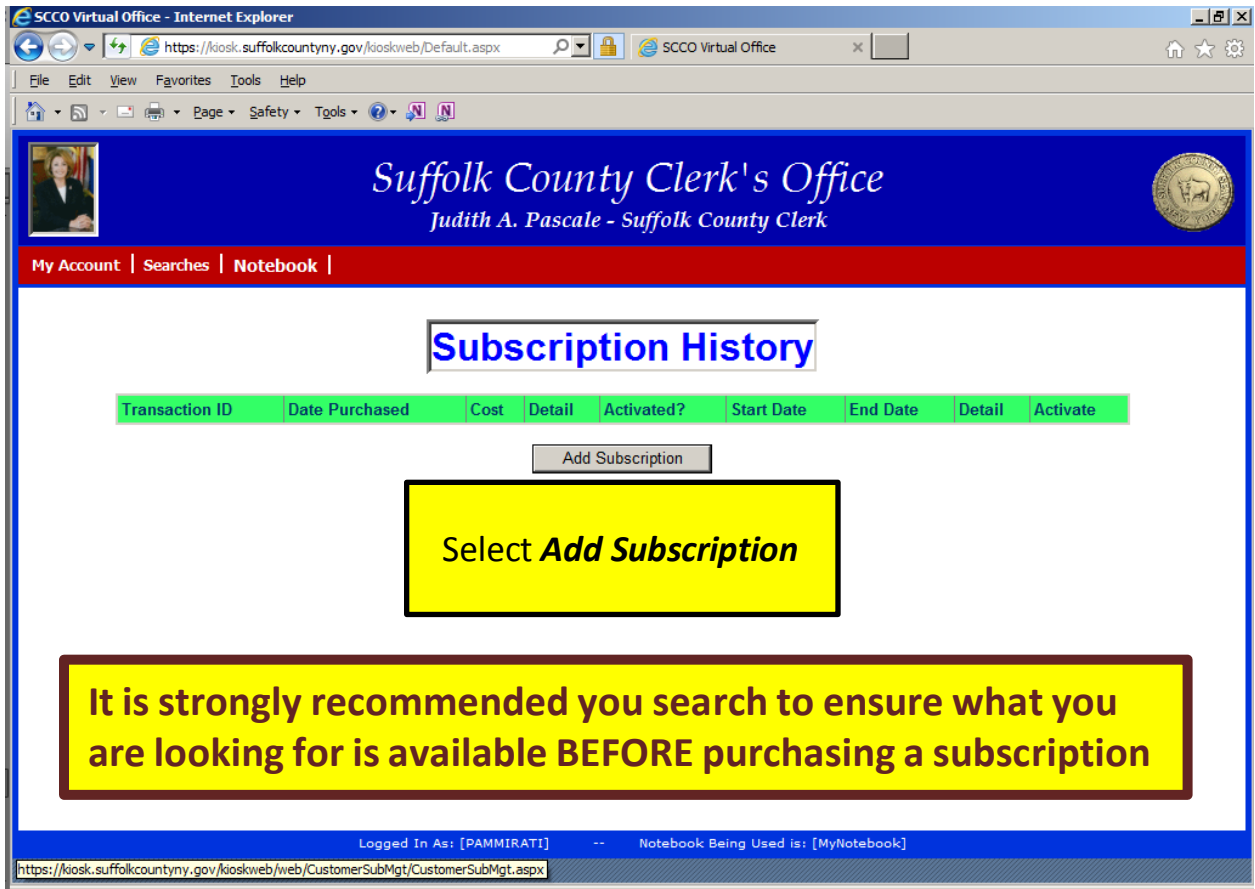

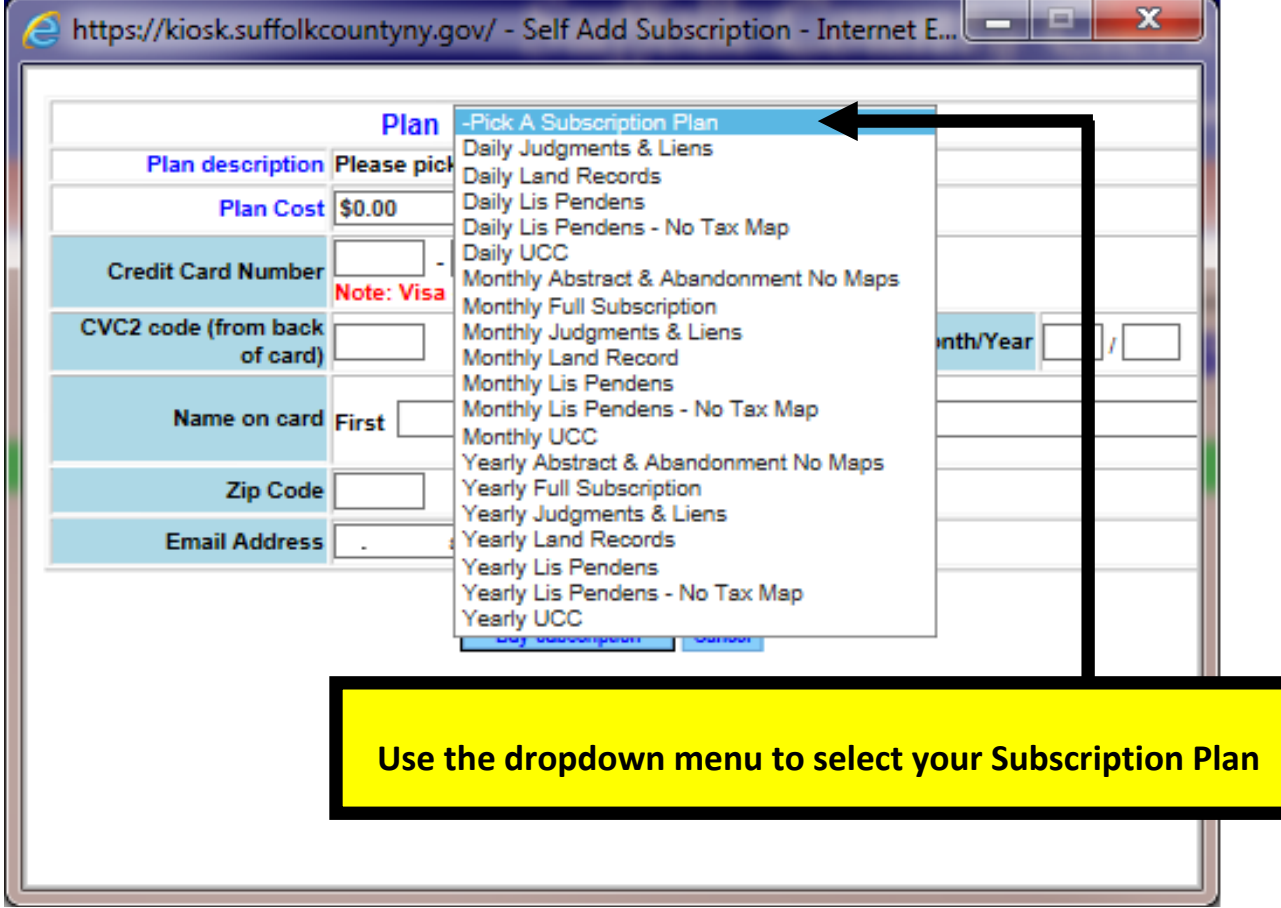

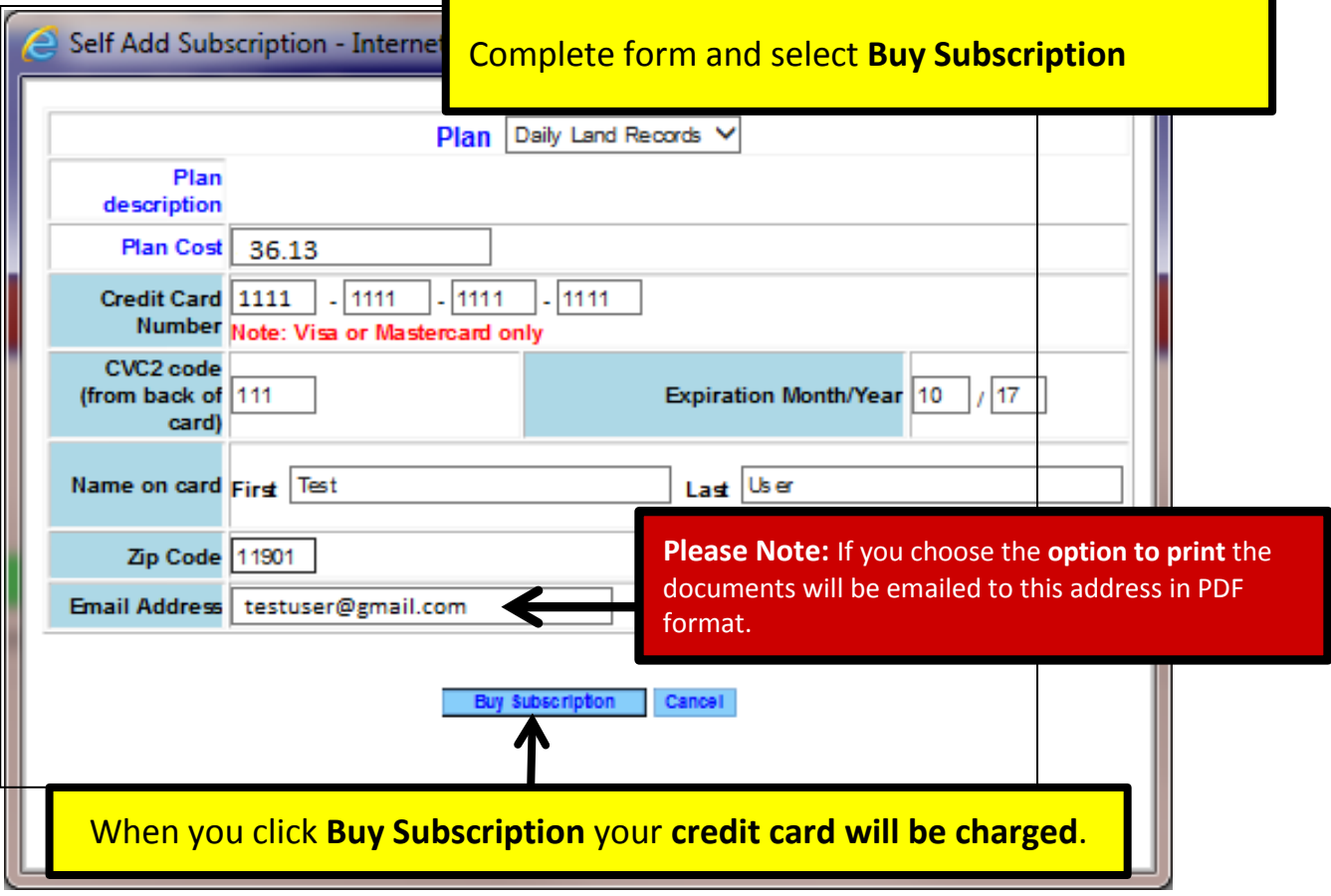

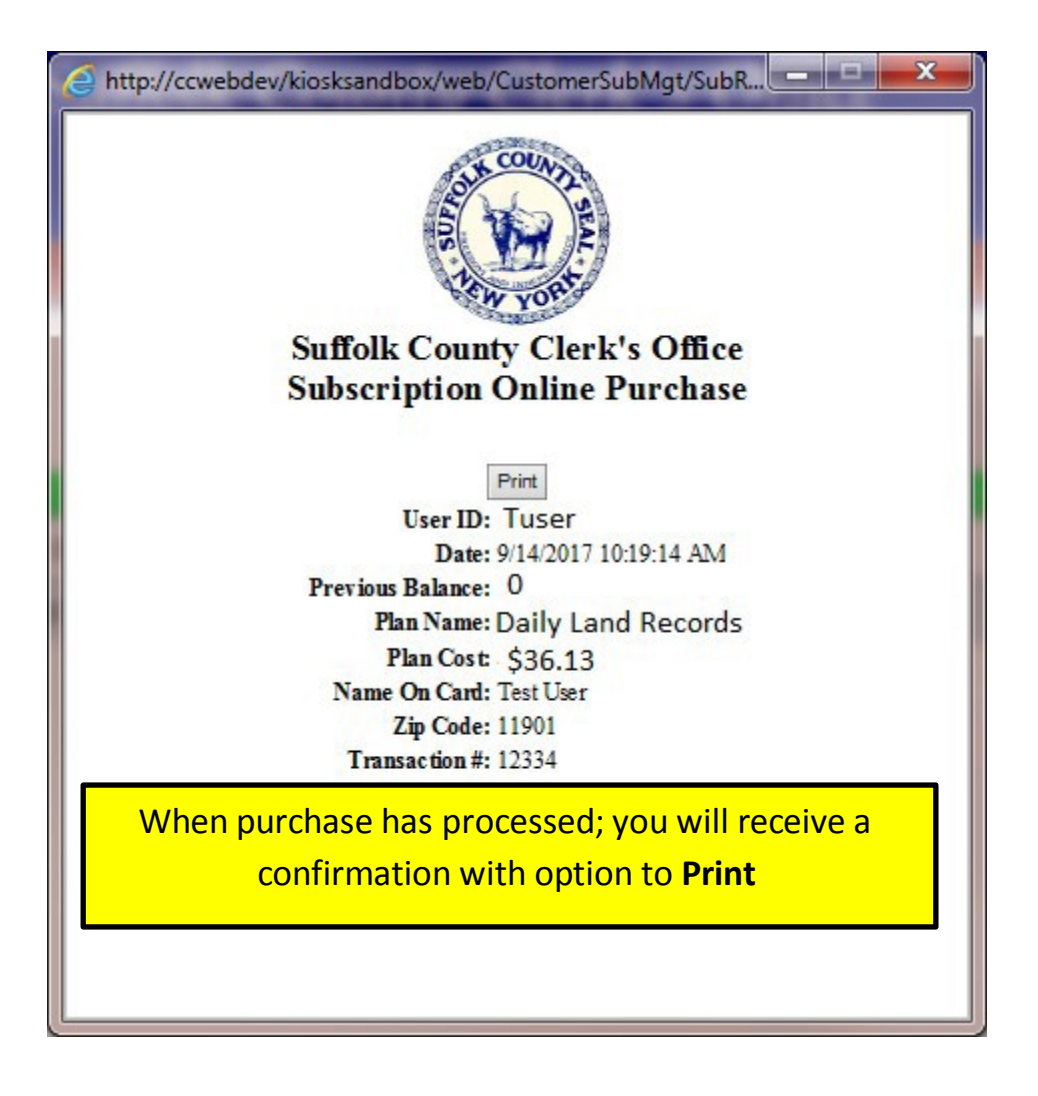

Go back to *My Account* – *Manage Subscriptions*

You will see your purchased Subscription(s) in the list; notice the **Activate** column and the **Activate button** below on the right:

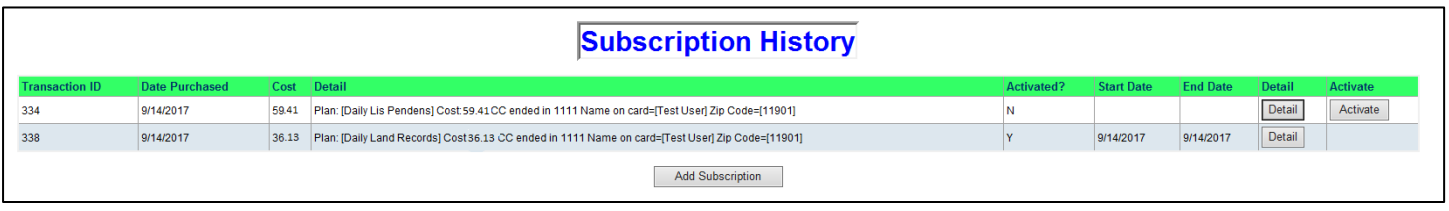

When you click **Activate** a confirmation window will open

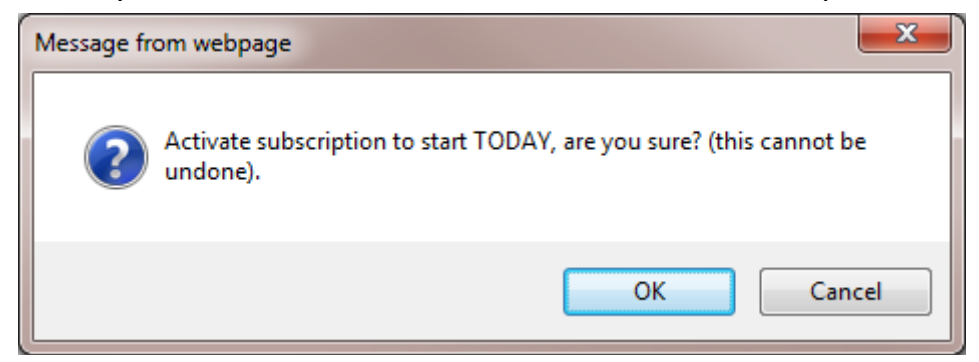

**Note:** Once you click the **Activate button** you will be activating that subscription at that

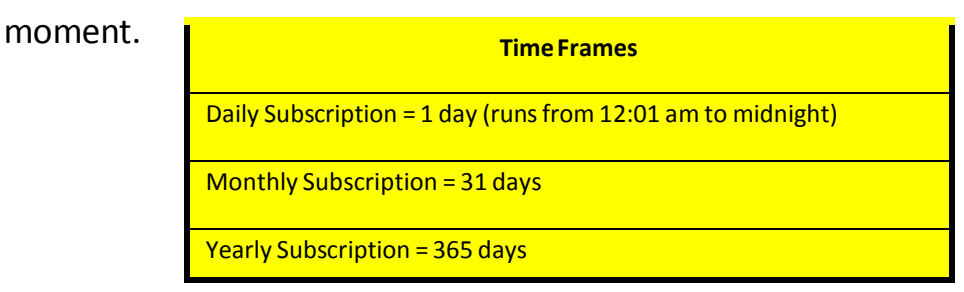

Subscription Activated confirmation window will open, click OK

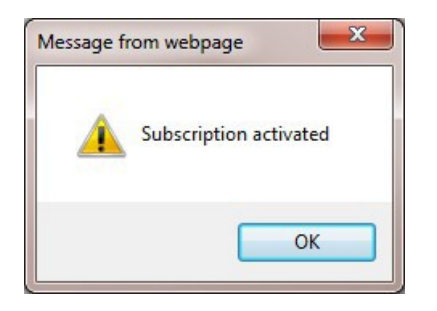

You can *now see* in your *Manage Subscriptions* list that your subscription is activated by the **'Y'** in the activated column and there are dates in the Start Date and End Date columns.

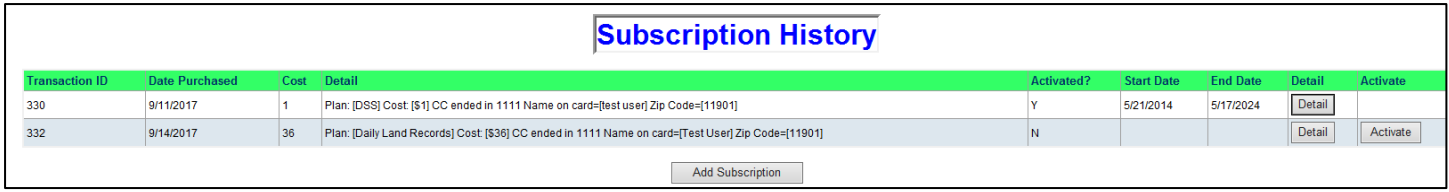

Click the *Detail* button to view Section, Start and End Date information.

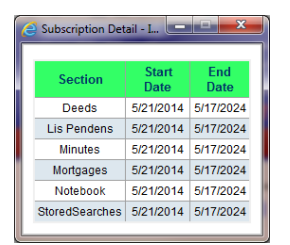

**Schedule future and or concurrentsubscriptions:** You may purchasemultiple subscriptions at one time. If you purchase and activate two different subscription plans (Land Records and Judgments and Liens), then purchase another Land Records subscription it will remain inactive *until you activate it*. You may activate the subscription even with a currently active subscription; the newly activated subscription will automatically start on the date the prior subscription expires.

## **[Go to Website](https://kiosk.suffolkcountyny.gov/)**